- **[TRIRIGA Wiki Home](https://www.ibm.com/developerworks/community/wikis/home/wiki/IBM%20TRIRIGA1/page/TRIRIGA%20Wiki%20Home?lang=en)**
- **[Facilities Management](https://www.ibm.com/developerworks/community/wikis/home/wiki/IBM%20TRIRIGA1/page/Facilities%20Management%20%26%20Space%20Planning?lang=en)** … **[Facilities Maintenance](https://www.ibm.com/developerworks/community/wikis/home/wiki/IBM%20TRIRIGA1/page/Facilities%20Maintenance?lang=en)**
- **[Environmental & Energ](https://www.ibm.com/developerworks/community/wikis/home/wiki/IBM%20TRIRIGA1/page/Environmental%20%26%20Energy%20Management?lang=en)**…
- **[Real Estate Management](https://www.ibm.com/developerworks/community/wikis/home/wiki/IBM%20TRIRIGA1/page/Real%20Estate%20Management?lang=en)**
- **[Capital Project Manage](https://www.ibm.com/developerworks/community/wikis/home/wiki/IBM%20TRIRIGA1/page/Capital%20Project%20Management?lang=en)**…
- **[CAD Integrator-Publish](https://www.ibm.com/developerworks/community/wikis/home/wiki/IBM%20TRIRIGA1/page/CAD%20Integrator-Publisher%20and%20BIM?lang=en)**…
- **[IBM TRIRIGA Connector](https://www.ibm.com/developerworks/community/wikis/home/wiki/IBM%20TRIRIGA1/page/IBM%20TRIRIGA%20Connector%20for%20Watson%20Analytics?lang=en)**…
- **[IBM TRIRIGA Anywhere](https://www.ibm.com/developerworks/community/wikis/home/wiki/IBM%20TRIRIGA1/page/IBM%20TRIRIGA%20Anywhere?lang=en)**
- **[IBM TRIRIGA Applicatio](https://www.ibm.com/developerworks/community/wikis/home/wiki/IBM%20TRIRIGA1/page/IBM%20TRIRIGA%20Application%20Platform?lang=en)**…
- **[Support Matrix](https://www.ibm.com/developerworks/community/wikis/home/wiki/IBM%20TRIRIGA1/page/Support%20Matrix?lang=en)**
- **[Hints and Tips](https://www.ibm.com/developerworks/community/wikis/home/wiki/IBM%20TRIRIGA1/page/Hints%20and%20Tips?lang=en)**
- **[Installing](https://www.ibm.com/developerworks/community/wikis/home/wiki/IBM%20TRIRIGA1/page/Installing?lang=en)**
- **[Admin Console](https://www.ibm.com/developerworks/community/wikis/home/wiki/IBM%20TRIRIGA1/page/Admin%20Console?lang=en)**
- **[Builder Tools](https://www.ibm.com/developerworks/community/wikis/home/wiki/IBM%20TRIRIGA1/page/Builder%20Tools?lang=en)**
- **[Connector for Busine](https://www.ibm.com/developerworks/community/wikis/home/wiki/IBM%20TRIRIGA1/page/Connector%20for%20Business%20Applications%20(CBA)?lang=en)**…
- **[Connector for Esri GIS](https://www.ibm.com/developerworks/community/wikis/home/wiki/IBM%20TRIRIGA1/page/Connector%20for%20Esri%20GIS?lang=en)**
- **[Document Manager](https://www.ibm.com/developerworks/community/wikis/home/wiki/IBM%20TRIRIGA1/page/Document%20Manager?lang=en)**
- **[Extended Formula](https://www.ibm.com/developerworks/community/wikis/home/wiki/IBM%20TRIRIGA1/page/Extended%20Formula?lang=en)**
- **[Gantt Scheduler](https://www.ibm.com/developerworks/community/wikis/home/wiki/IBM%20TRIRIGA1/page/Gantt%20Scheduler?lang=en)**
- **[Globalization](https://www.ibm.com/developerworks/community/wikis/home/wiki/IBM%20TRIRIGA1/page/Globalization?lang=en)**
- **[Group Object](https://www.ibm.com/developerworks/community/wikis/home/wiki/IBM%20TRIRIGA1/page/Group%20Object?lang=en) [Label Manager](https://www.ibm.com/developerworks/community/wikis/home/wiki/IBM%20TRIRIGA1/page/Label%20Manager?lang=en)**
- **[Licensing](https://www.ibm.com/developerworks/community/wikis/home/wiki/IBM%20TRIRIGA1/page/Licensing?lang=en)**
- **[Object Labels and Re](https://www.ibm.com/developerworks/community/wikis/home/wiki/IBM%20TRIRIGA1/page/Object%20Labels%20and%20Revisions?lang=en)**…
- **[Offlining](https://www.ibm.com/developerworks/community/wikis/home/wiki/IBM%20TRIRIGA1/page/Offlining?lang=en)**
- **[OSLC](https://www.ibm.com/developerworks/community/wikis/home/wiki/IBM%20TRIRIGA1/page/OSLC?lang=en)**
- **[Performance](https://www.ibm.com/developerworks/community/wikis/home/wiki/IBM%20TRIRIGA1/page/Performance?lang=en)**
- **[Best Practices for S](https://www.ibm.com/developerworks/community/wikis/home/wiki/IBM%20TRIRIGA1/page/Best%20Practices%20for%20System%20Performance?lang=en)**…
- **[Performance Proble](https://www.ibm.com/developerworks/community/wikis/home/wiki/IBM%20TRIRIGA1/page/Performance%20Problem%20Decision%20Tree?lang=en)**…
- **[Performance Analyzer](https://www.ibm.com/developerworks/community/wikis/home/wiki/IBM%20TRIRIGA1/page/Performance%20Analyzer?lang=en)**
- **▪ [Analyzer Overview](https://www.ibm.com/developerworks/community/wikis/home/wiki/IBM%20TRIRIGA1/page/Analyzer%20Overview?lang=en)**

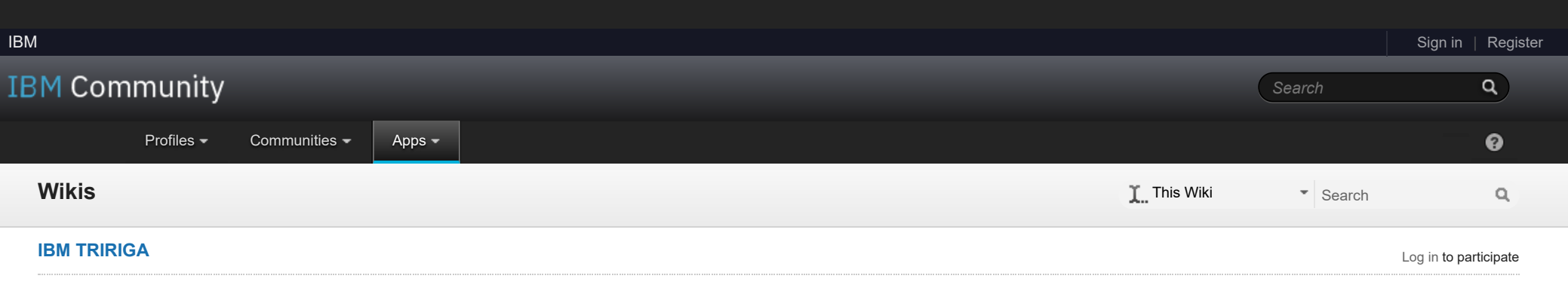

**[Analyzer Runs & L](https://www.ibm.com/developerworks/community/wikis/home/wiki/IBM%20TRIRIGA1/page/Analyzer%20Runs%20%26%20Logs?lang=en)**…

- **[Workflow Analysis U](https://www.ibm.com/developerworks/community/wikis/home/wiki/IBM%20TRIRIGA1/page/Workflow%20Analysis%20Utility?lang=en)**… **[IBM TRIRIGA Applic](https://www.ibm.com/developerworks/community/wikis/home/wiki/IBM%20TRIRIGA1/page/IBM%20TRIRIGA%20Application%20Platform%203.x%20Performance%20Log%20Analysis?lang=en)**…
- **[Performance Consid](https://www.ibm.com/developerworks/community/wikis/home/wiki/IBM%20TRIRIGA1/page/Performance%20Considerations%20when%20Building%20or%20Updating%20Applications?lang=en)**… **[Understanding your](https://www.ibm.com/developerworks/community/wikis/home/wiki/IBM%20TRIRIGA1/page/Understanding%20your%20Data%20by%20Analyzing%20ibs_spec_assignments%20table.?lang=en)** …
- **[Database Indexes fo](https://www.ibm.com/developerworks/community/wikis/home/wiki/IBM%20TRIRIGA1/page/Database%20Indexes%20for%20Performance?lang=en)**…
- **[SQL Server Index R](https://www.ibm.com/developerworks/community/wikis/home/wiki/IBM%20TRIRIGA1/page/SQL%20Server%20Index%20Rebuild%20Clean-up%20Parameters?lang=en)**…
- **[Performance Degrad](https://www.ibm.com/developerworks/community/wikis/home/wiki/IBM%20TRIRIGA1/page/Performance%20Degradation%20due%20to%20Implicit%20Conversions%20in%20Microsoft%20SQL%20Server?lang=en)**…
- **[DB2 Database Shoul](https://www.ibm.com/developerworks/community/wikis/home/wiki/IBM%20TRIRIGA1/page/DB2%20Database%20Should%20Use%20Automatic%20Bufferpool%20Size?lang=en)**…
- **[Platform Logging](https://www.ibm.com/developerworks/community/wikis/home/wiki/IBM%20TRIRIGA1/page/Platform%20Logging?lang=en) [Portal and Navigation](https://www.ibm.com/developerworks/community/wikis/home/wiki/IBM%20TRIRIGA1/page/Portal%20and%20Navigation?lang=en)**
- 
- **[Reporting](https://www.ibm.com/developerworks/community/wikis/home/wiki/IBM%20TRIRIGA1/page/Reporting?lang=en)**

#### You are in: [IBM TRIRIGA](https://www.ibm.com/developerworks/community/wikis/home/wiki/IBM%20TRIRIGA1?lang=en) > [IBM TRIRIGA Application Platform](https://www.ibm.com/developerworks/community/wikis/home/wiki/IBM%20TRIRIGA1/page/IBM%20TRIRIGA%20Application%20Platform?lang=en) > [Performance](https://www.ibm.com/developerworks/community/wikis/home/wiki/IBM%20TRIRIGA1/page/Performance?lang=en) > [Performance Analyzer](https://www.ibm.com/developerworks/community/wikis/home/wiki/IBM%20TRIRIGA1/page/Performance%20Analyzer?lang=en) > Analyzer Overview

**[Reserve](https://www.ibm.com/developerworks/community/wikis/home/wiki/IBM%20TRIRIGA1/page/Reserve?lang=en)**

**[Scheduler Engine \(Sc](https://www.ibm.com/developerworks/community/wikis/home/wiki/IBM%20TRIRIGA1/page/Scheduler%20Engine%20(Scheduled%20Events)?lang=en)**…

- **[Security](https://www.ibm.com/developerworks/community/wikis/home/wiki/IBM%20TRIRIGA1/page/Security?lang=en)**
- **[SSO](https://www.ibm.com/developerworks/community/wikis/home/wiki/IBM%20TRIRIGA1/page/SSO?lang=en)**
- **[Styling](https://www.ibm.com/developerworks/community/wikis/home/wiki/IBM%20TRIRIGA1/page/Styling?lang=en)**
- **[System Sizing](https://www.ibm.com/developerworks/community/wikis/home/wiki/IBM%20TRIRIGA1/page/System%20Sizing?lang=en)**
- **[TDI](https://www.ibm.com/developerworks/community/wikis/home/wiki/IBM%20TRIRIGA1/page/TDI?lang=en)**
- **[Web Graphics](https://www.ibm.com/developerworks/community/wikis/home/wiki/IBM%20TRIRIGA1/page/Web%20Graphics?lang=en)**
- **[Workflow](https://www.ibm.com/developerworks/community/wikis/home/wiki/IBM%20TRIRIGA1/page/Workflow?lang=en)**
- **[Release Notes](https://www.ibm.com/developerworks/community/wikis/home/wiki/IBM%20TRIRIGA1/page/Release%20Notes?lang=en)**
- **[Media Library](https://www.ibm.com/developerworks/community/wikis/home/wiki/IBM%20TRIRIGA1/page/Media%20Library?lang=en)**
- **[Best Practices](https://www.ibm.com/developerworks/community/wikis/home/wiki/IBM%20TRIRIGA1/page/Best%20Practices?lang=en)**
- **[Upgrading](https://www.ibm.com/developerworks/community/wikis/home/wiki/IBM%20TRIRIGA1/page/Upgrading?lang=en)**
- **[Troubleshooting](https://www.ibm.com/developerworks/community/wikis/home/wiki/IBM%20TRIRIGA1/page/Troubleshooting?lang=en)**

**[UX Framework](https://www.ibm.com/developerworks/community/wikis/home/wiki/IBM%20TRIRIGA1/page/UX%20Framework?lang=en)**

[Index](https://www.ibm.com/developerworks/community/wikis/home/wiki/IBM%20TRIRIGA1/index?lang=en)

[Members](https://www.ibm.com/developerworks/community/wikis/home/wiki/IBM%20TRIRIGA1/members)

[Trash](https://www.ibm.com/developerworks/community/wikis/home/wiki/IBM%20TRIRIGA1/trash?lang=en)

**Tags**

# Analyzer Overview

| Updated August 29, 2018 by [Jay.Manaloto](javascript:;) | Tags: *None*

**[Page Actions](javascript:;)**

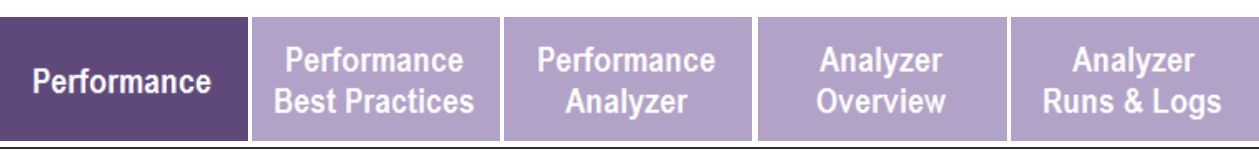

*This content applies to IBM TRIRIGA Application Platform 3.5.3 and higher. Some features appear in later versions only.*

## **How do you use the Performance Analyzer?**

The **Performance Analyzer** provides a more streamlined approach to troubleshooting performance issues than the traditional IBM TRIRIGA performance log analysis. The Performance Analyzer helps you to better isolate and analyze the causes of performance issues by generating a log that is more targeted at the problem area. When you contact IBM to report a TRIRIGA performance issue, you might be asked to run the Performance Analyzer and provide the resulting data.

When you **start** a performance run with the performance timing categories that you selected, the analyzer rolls the performance log and captures data while you do the process or actions that cause the slowness.

When you **stop** the performance run, the analyzer automatically loads the performance data and does a high-level analysis that shows the longest running item in each category in the performance run. A result summary of the performance run shows the top events that took the longest time to run. You can further analyze the data by reviewing the result details where all the selected category data is displayed.

You can also **upload** an existing performance log to the analyzer and the analyzer does the same high-level analysis of the data.

#### **Limitations**

The Performance Analyzer has same base requirements and restrictions as the traditional TRIRIGA performance logging, which includes nightly rolling, space consumption, and logs for all users. For example:

- The logs are automatically rolled **every** night at midnight according to the operating system time of the TRIRIGA server.
- The Performance Analyzer uses the performance logging functionality, and as such, you need to make sure that you have **enough** room on your application servers to store performance logs. The SQL and Extended Formula categories contribute a lot of information and make the log files grow quickly.
- Performance logging logs **everything** that is happening in the system, so it is best to run scenarios where you want to capture logging during times when the server is not particularly active.

Additional limitations include the following:

- You can use the Performance Analyzer on only **one** TRIRIGA application server at a time. There is no current method of doing a performance analysis across multiple application servers. Removal of this limitation is being considered for a future enhancement.
- If you modified the performance areas of the **log4j.xml** file, the Performance Analyzer might not be able to interpret the logging data. Currently, the Performance Analyzer is designed to work with the Performance Logs section of the asshipped **log4j.xml** file. Only the default appender parameters in the Performance Logs section of the **log4j.xml** file are supported. Log4j configurations where the performance categories log to separate files or to files that do not start with "performance-" are not loaded by the Performance Analyzer.
- If a message such as "The log file is too large" is displayed while you are for processing or uploading a log file, your TRIRIGA administrator can increase the maximum file size that is allowed by using the following parameter in the **TRIRIGAWEB.properties** file: **PERFORMANCE\_ANALYZER\_MAX\_FILE\_SIZE\_IN\_MB=50**

#### **Notes:**

The **larger** the file size, the **slower** the loading of the logs and the slower the rendering and analysis of the Performance Analyzer. The file size can be minimized by processing only specific user scenarios with the Performance Analyzer, particularly when you select the SQL and Extended Formula categories. These categories generate more data than other categories.

### **Example Scenario**

Let's say that you experience a performance issue while you are working in Reserve. You can enable the appropriate performance timings in the Performance Analyzer, start a performance run, repeat the steps in Reserve where you experienced ss, and then stop the performance run. The result is a performance log that is isolated mostly to your TRIRIGA where the slowness occurs.

You can then review the high-level analysis that the Performance Analyzer generated on the **Result Summary** tab, which shows the top events of each category in the performance run.

If you already have an existing performance log file that captures the slowness, you can open it in the Performance Analyzer and the same high-level analysis automatically occurs.

You can further investigate the cause of the slowness on the **Result Details** tab.

## **How do you access the Performance Analyzer?**

Users can view the Performance Analyzer if they are part of the Admin Group or are given access to the Performance Analyzer forms (triPlatformPerformanceAnalyzer) through the Security Manager.

In IBM TRIRIGA Application Platform 3.5.3, users who have the appropriate access can open the Performance Analyzer by using any of the following methods:

- Select **Tools > Administration > Performance Analyzer Manager**.
- Select **Performance Analyzer Manager** in the Utilities portal section of the Tools landing page, the Application Administration home page, or Application Builder home page.

## **Tip:**

Create a **security group** that gives access to the triPlatformPerformanceAnalyzer module. Forms should inherit from the parent. Add only users that you want to have access to the Performance Analyzer to this security group.

## **Menu Option**

**Notes:**

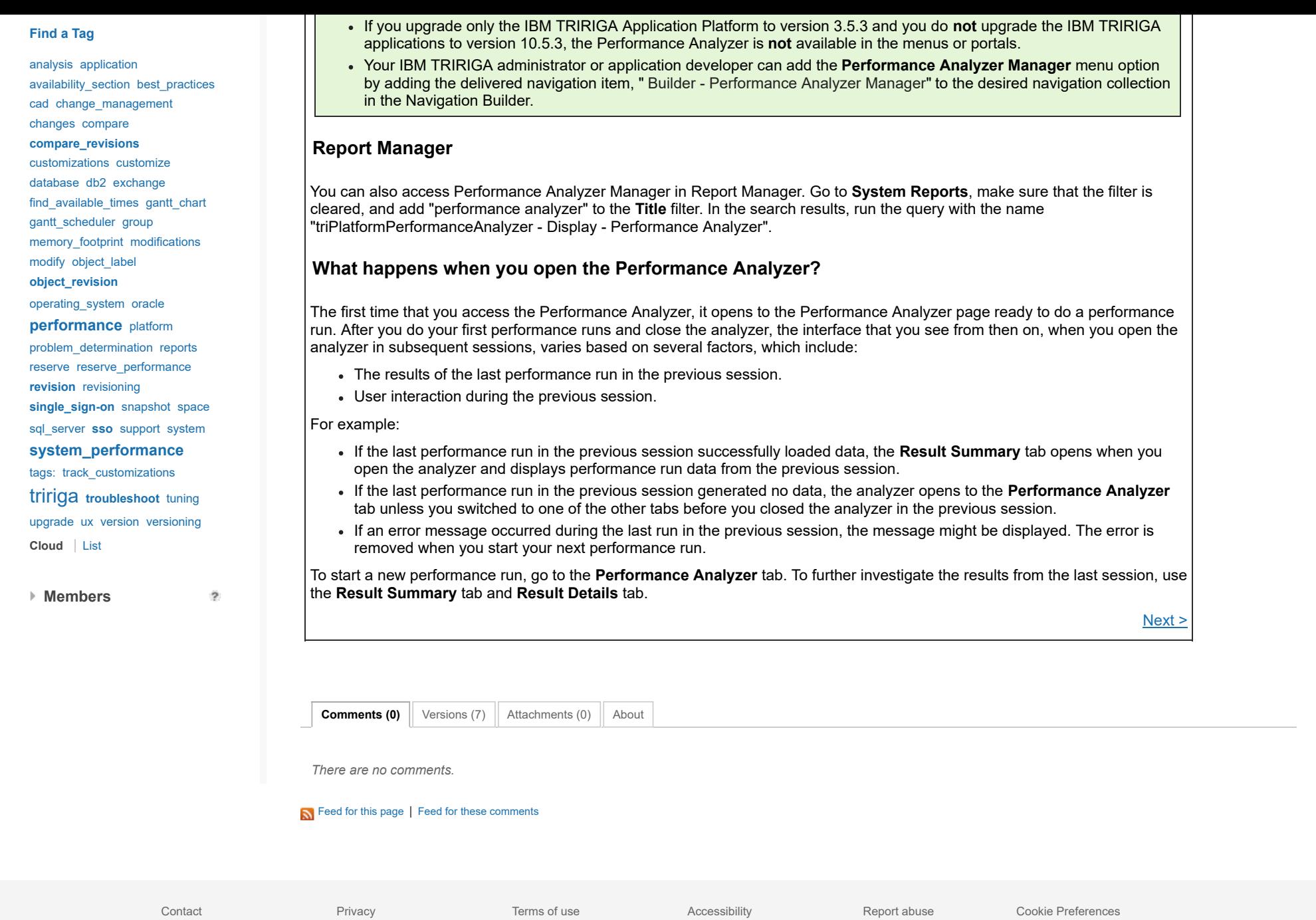